**Hidden Treasures of your Session History STN Coffee Lecture** 

Sebastian Brauch, FIZ Karlsruhe

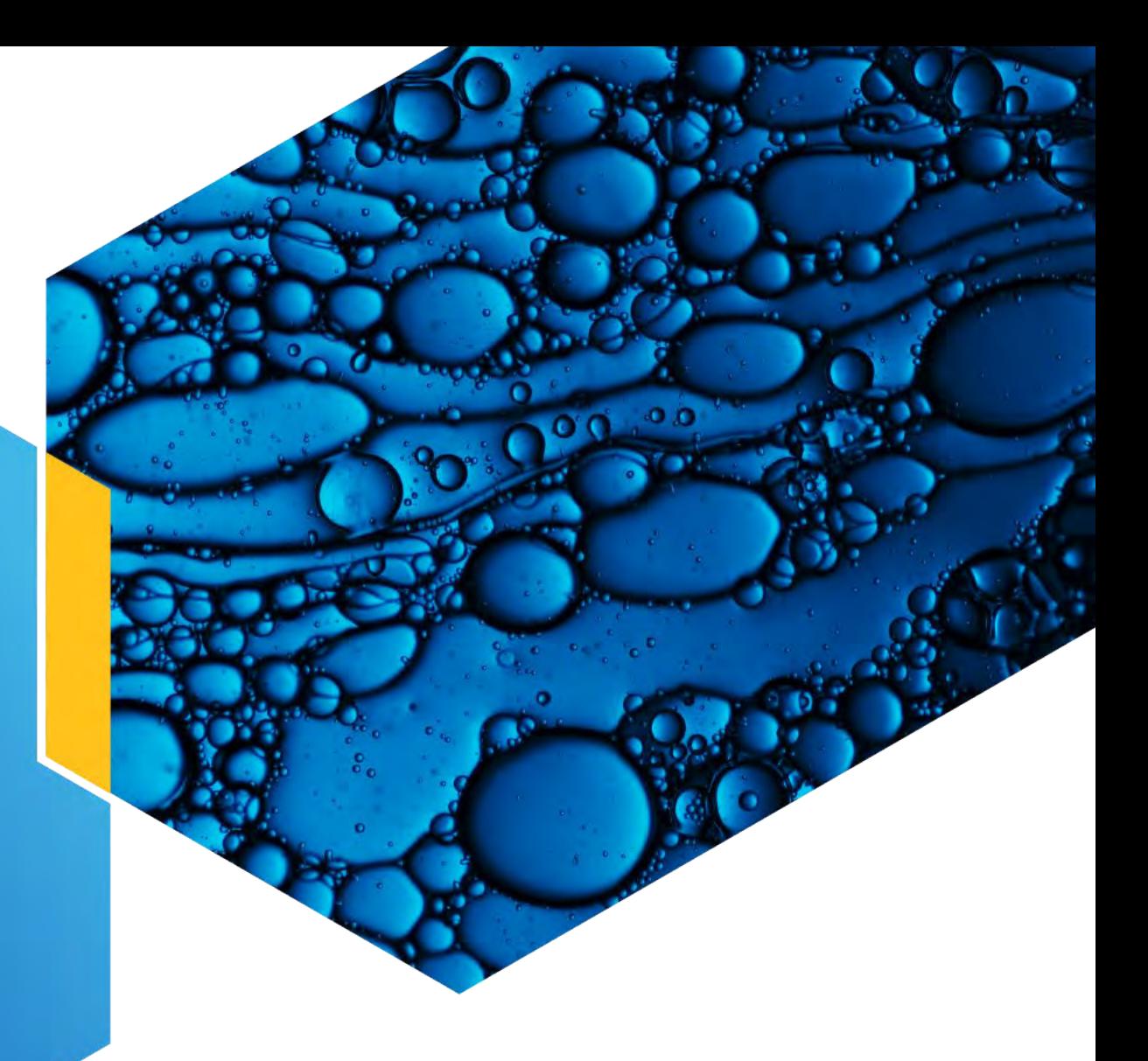

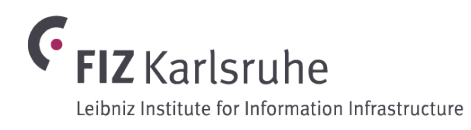

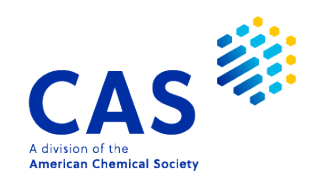

#### **Feedback, comments and questions to:**

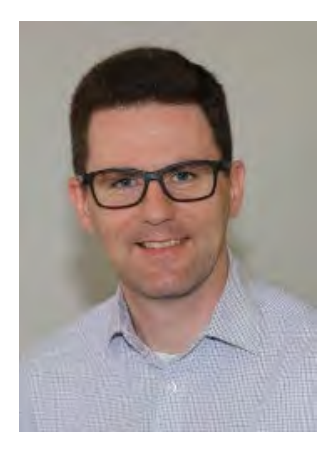

#### **Sebastian Brauch**

sebastian.brauch@fiz-karlsruhe.de

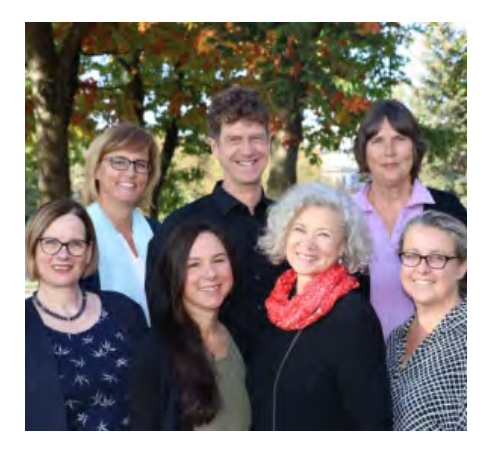

#### **Helpdesk**

helpdesk@fiz-karlsruhe.de

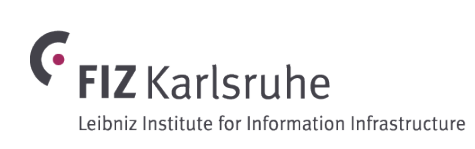

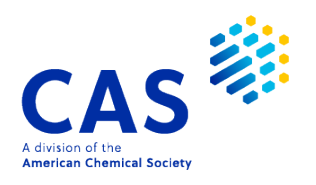

#### **The STNext Session History**

#### Things you might already know

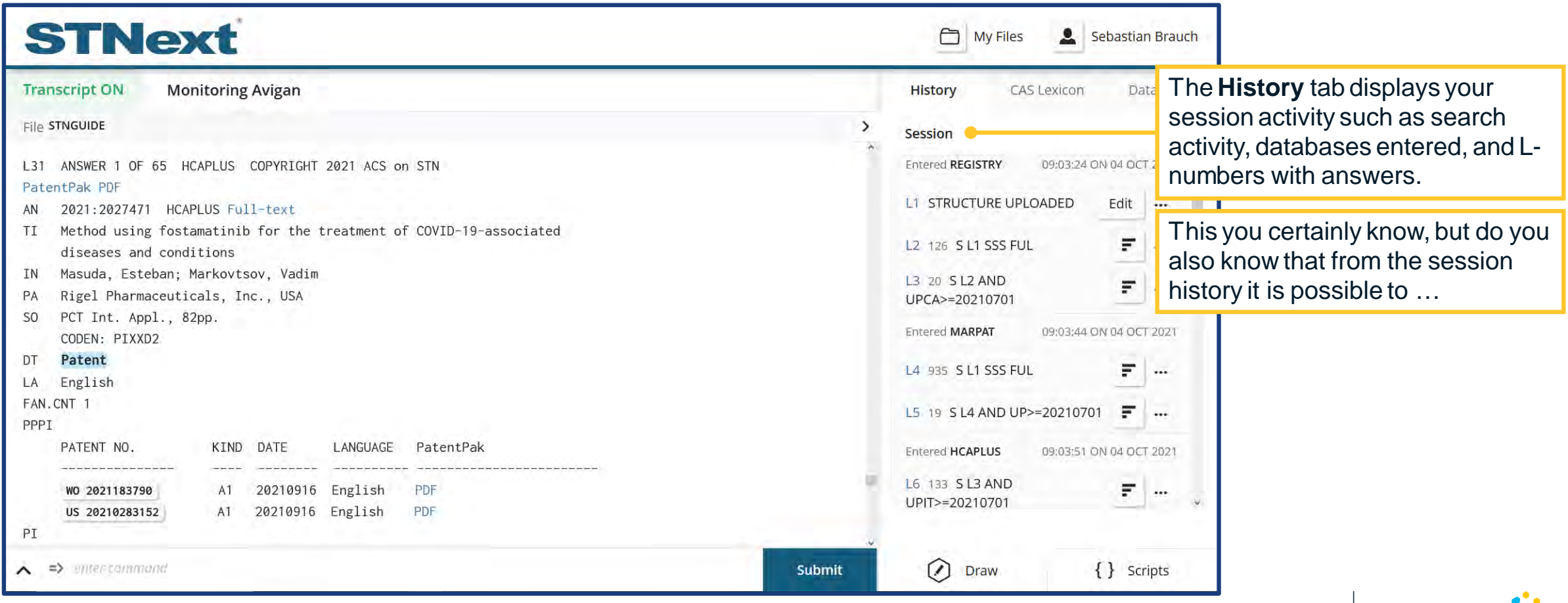

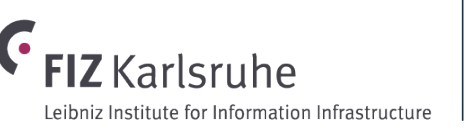

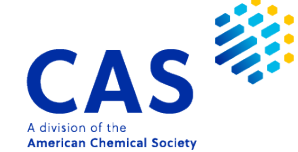

#### **The STNext Session History**

#### Things you might not be familiar with yet

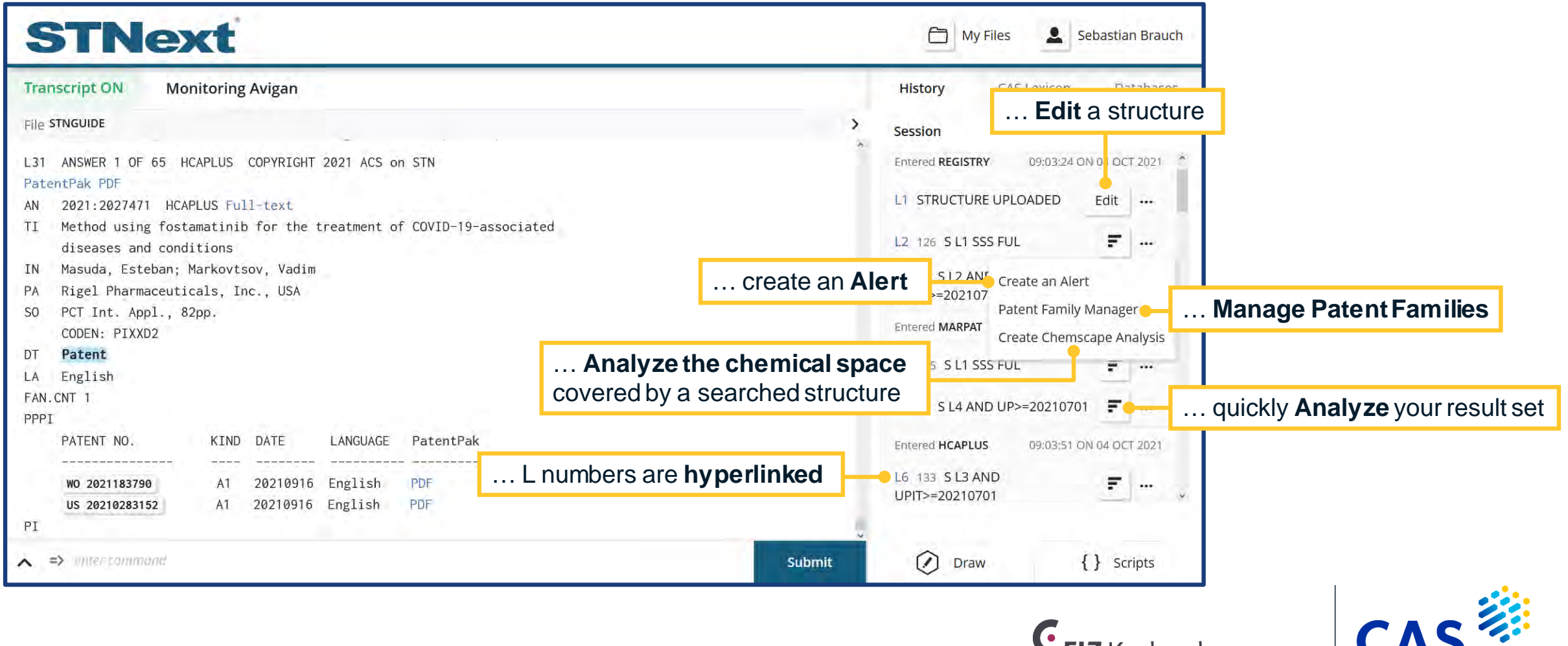

A division of the

**American Chemical Society** 

#### **Hyperlinked L Numbers for Quickly Navigating Through Transcripts**

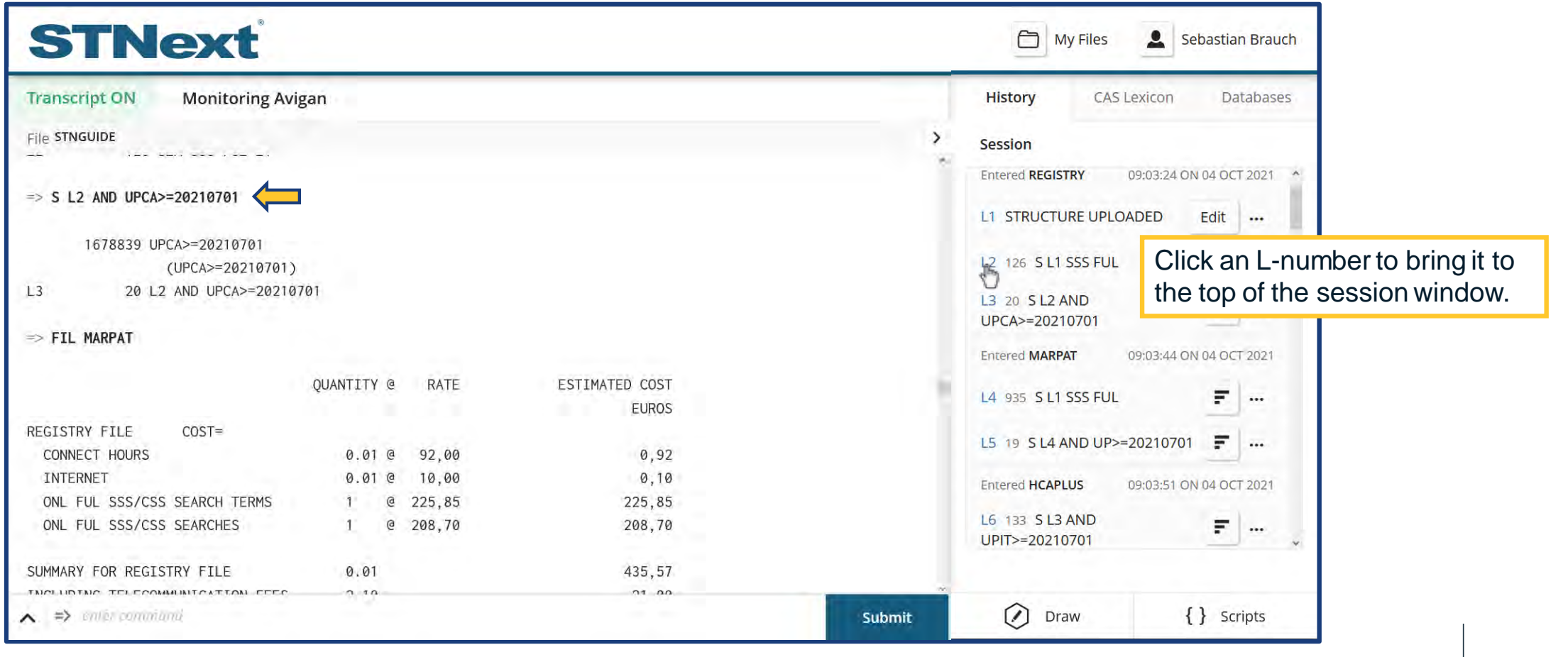

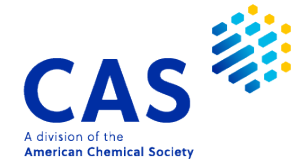

**G** FIZ Karlsruhe

Leibniz Institute for Information Infrastructure

Using the Alert Wizard for creating a bar graph or data occurrence matrix

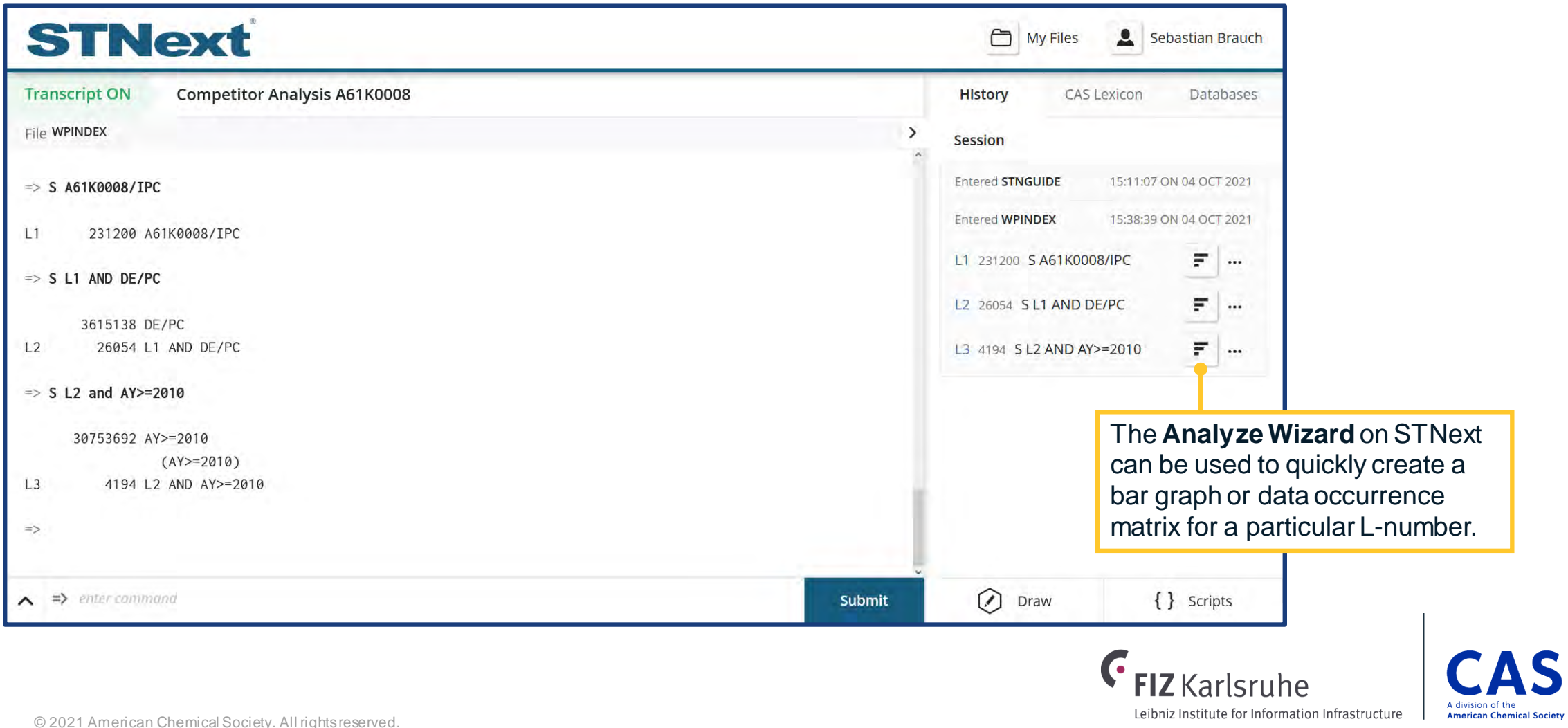

Using the Alert Wizard for creating a bar graph or data occurrence matrix

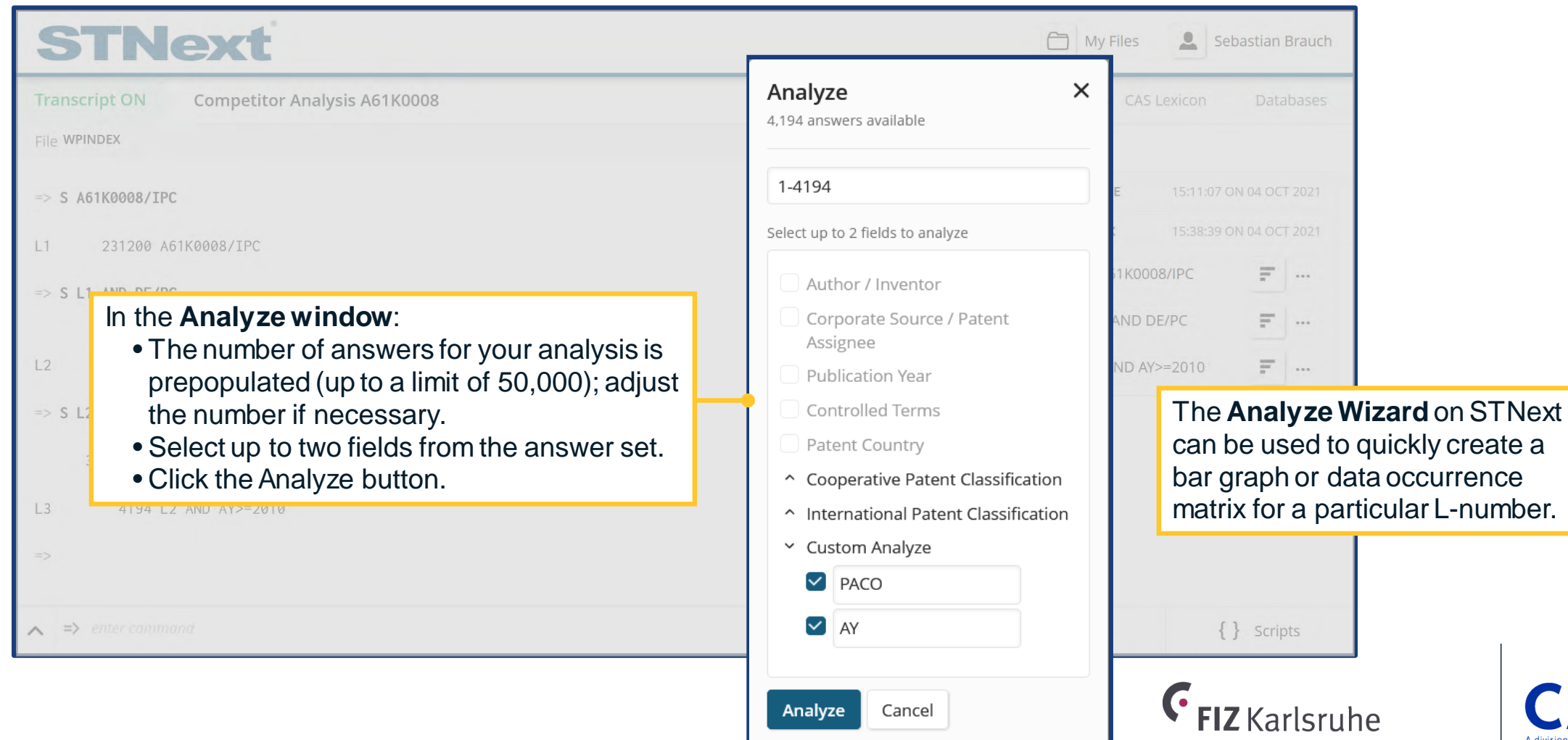

Leibniz Institute for Information Infrastructure

**American Chemical Society** 

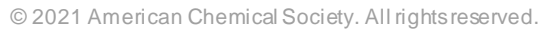

Using the Alert Wizard for creating a bar graph or data occurrence matrix

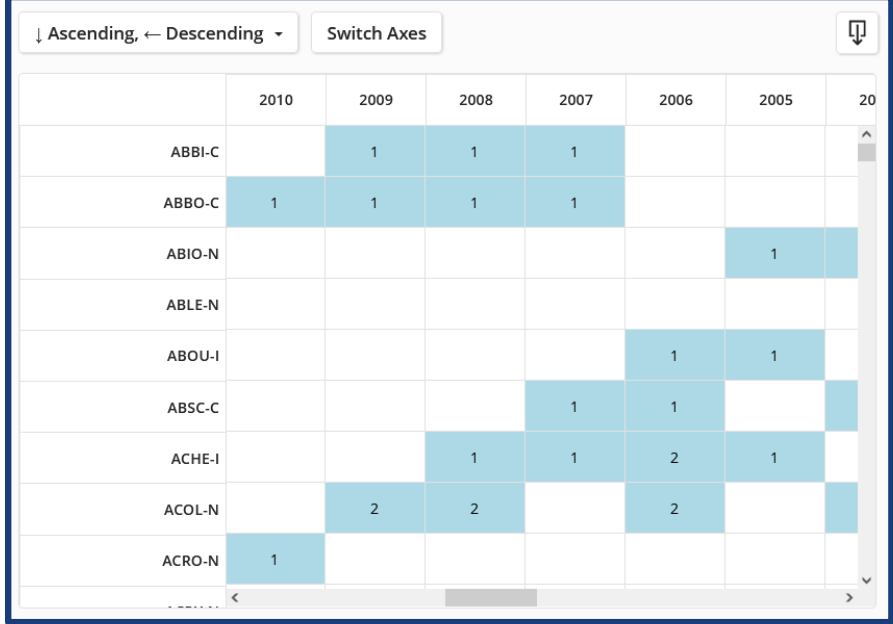

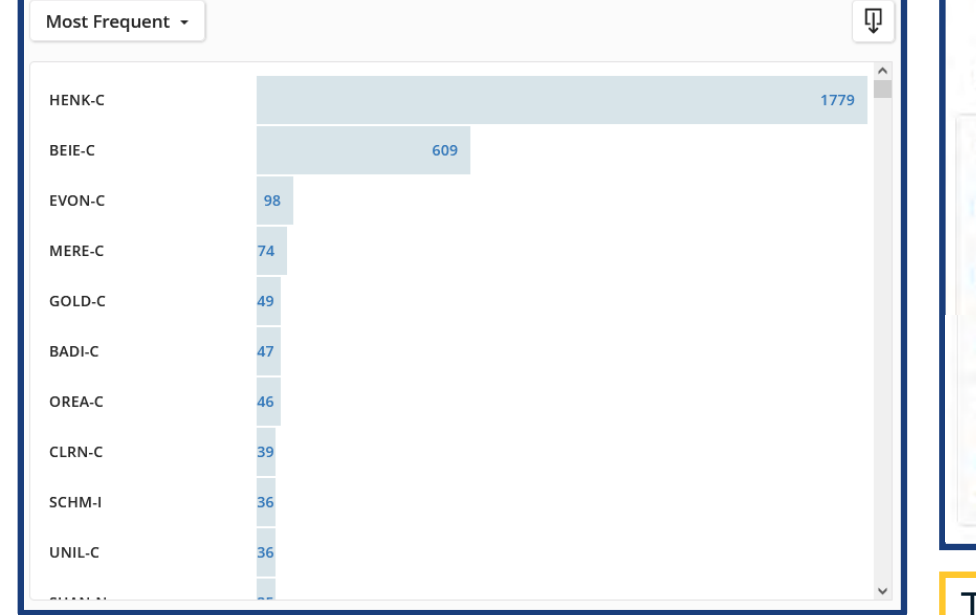

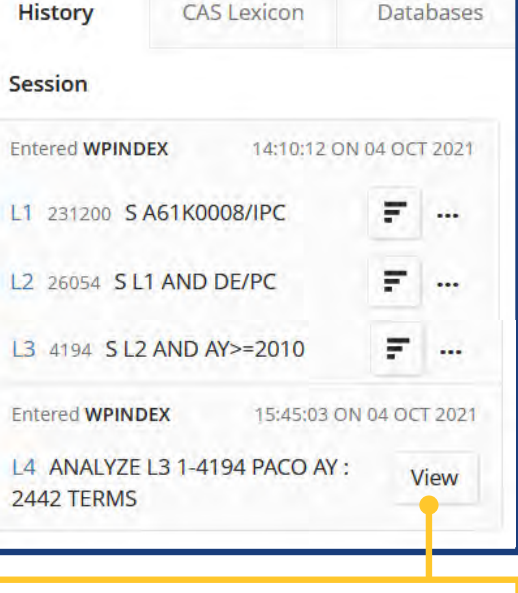

To reopen the matrix/graph from the History tab, click the View button for the L-number.

If you selected **two fields**, a matrix displays showing the field data as axes. You may change the display order, switch the field axes, and display the associated references by clicking on the interactive cell.

If you select **one field**, a bar graph displays the field data along with the number of occurrences for the specified answer set.

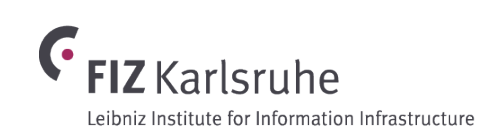

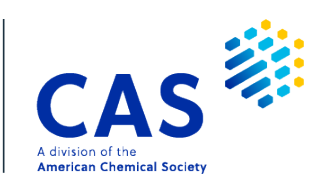

Export results from the alert wizard to Excel to gain further insights

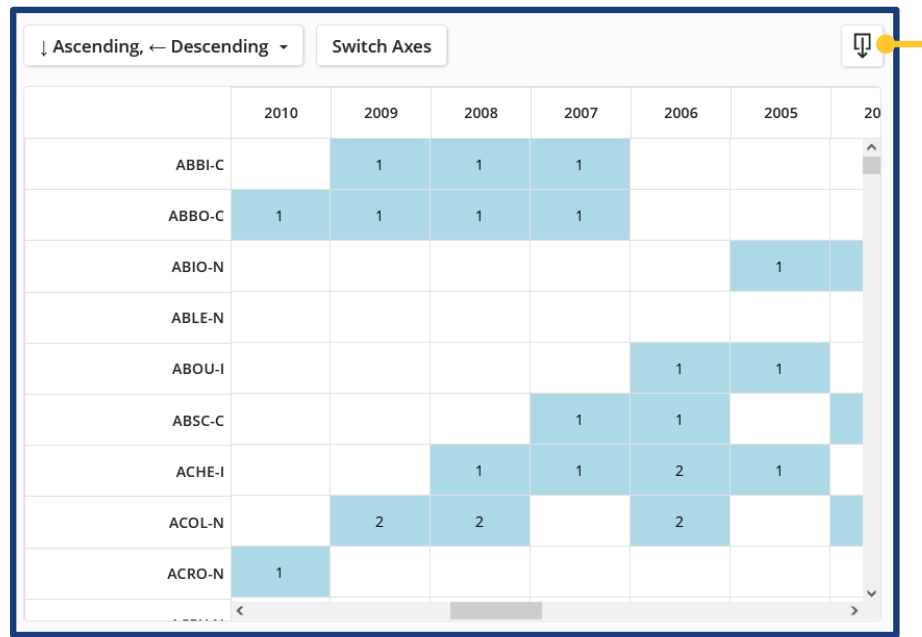

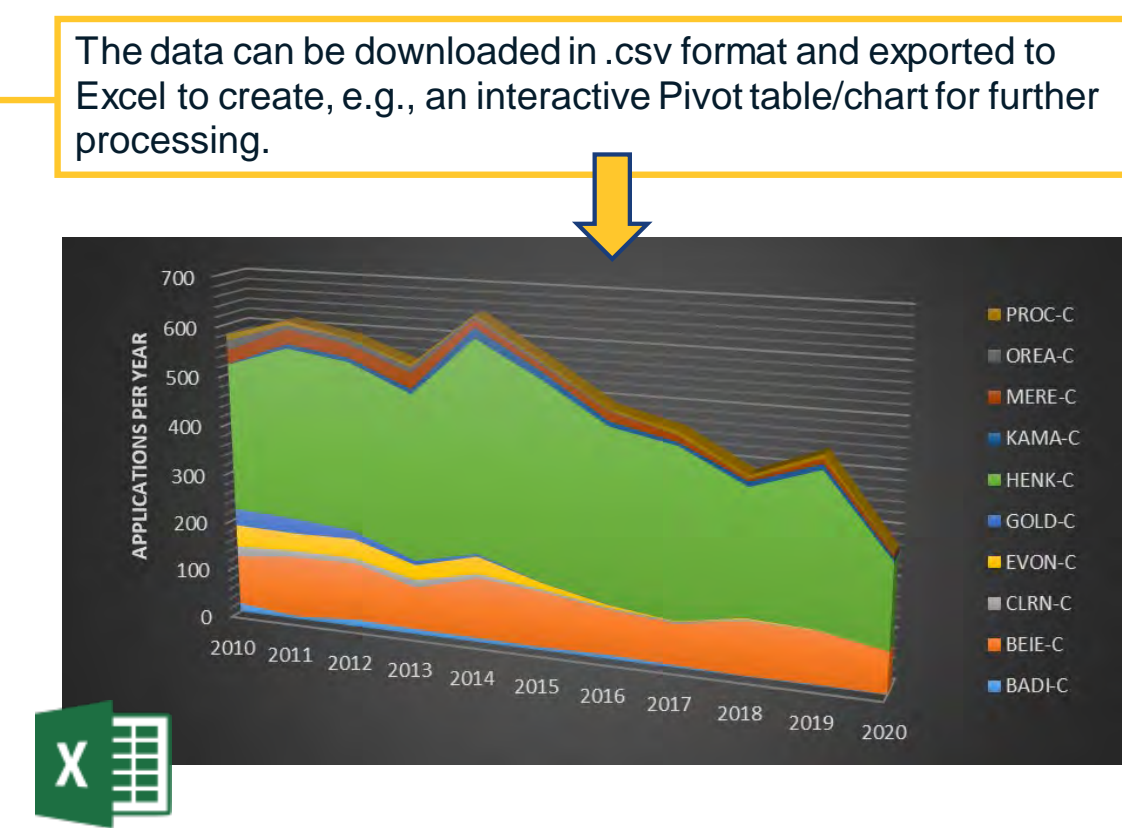

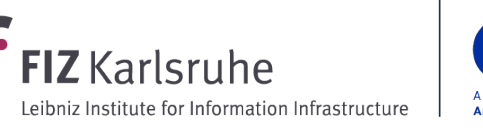

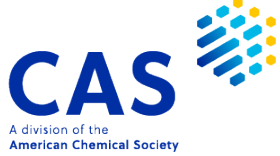

# **Creating Alerts in STNext**

Setting up automatic alerts using the STNext Alert Wizard

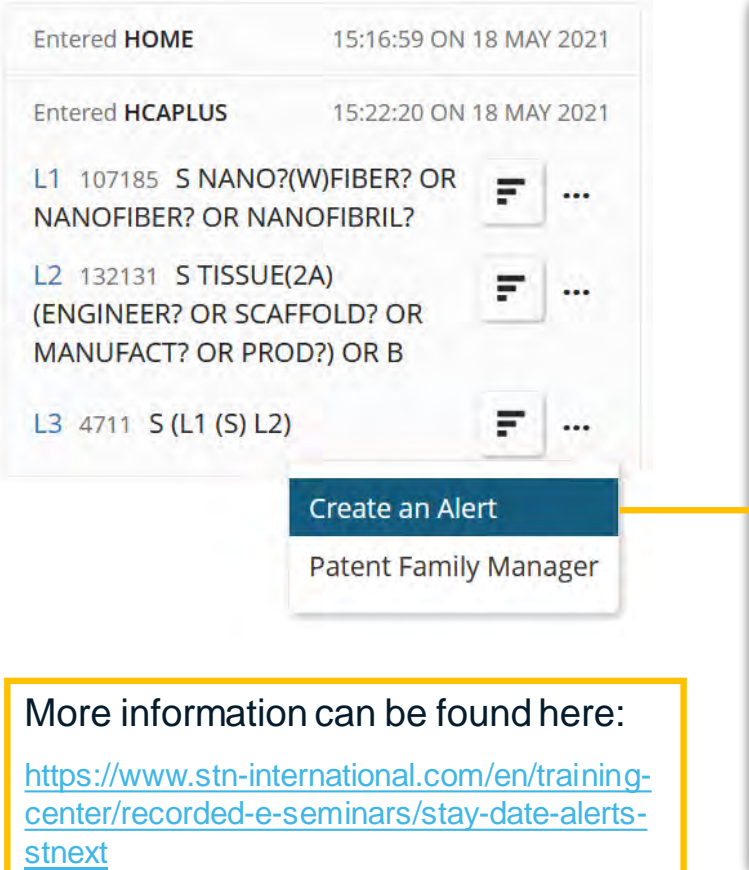

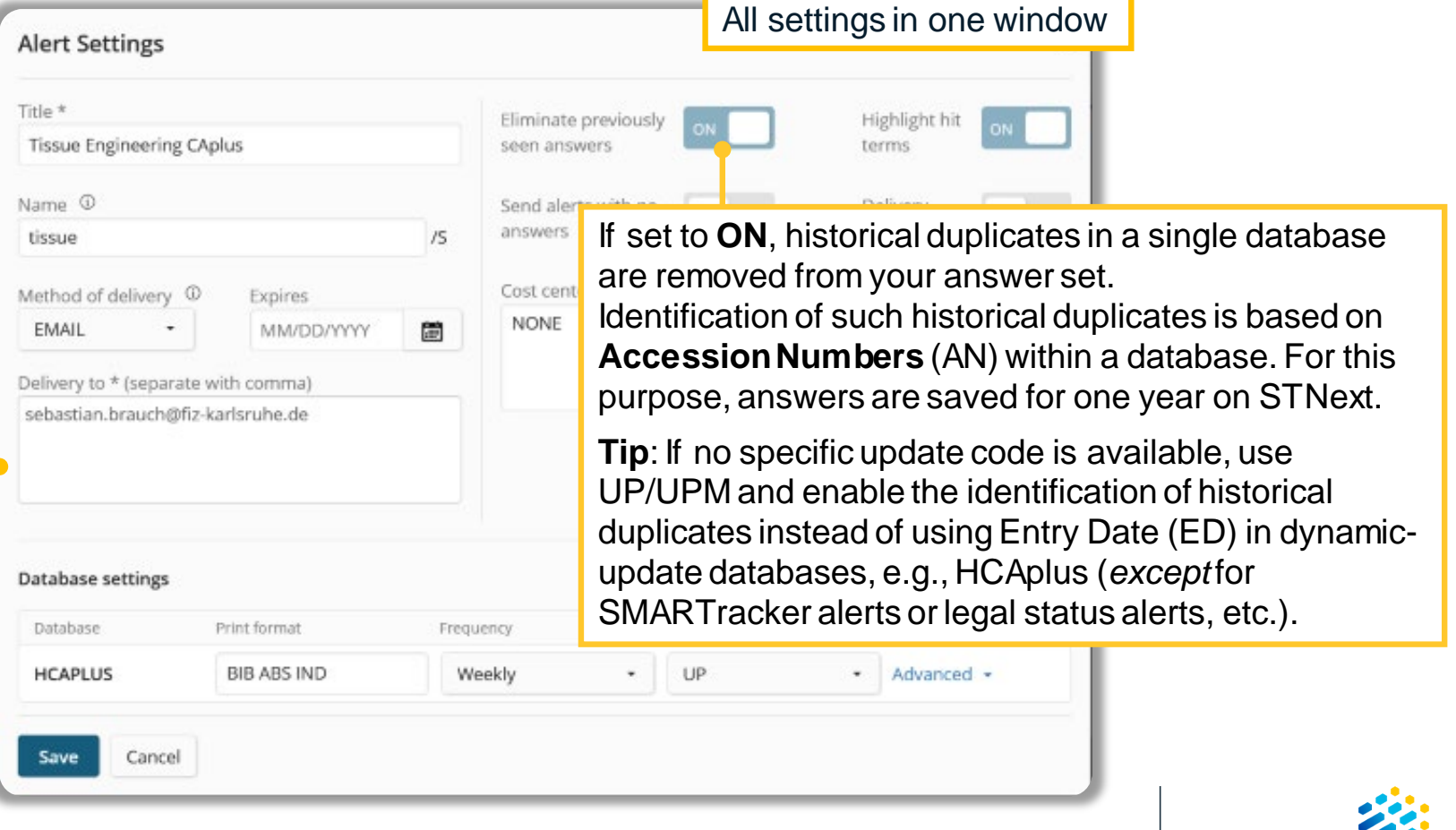

**FIZ** Karlsruhe

Leibniz Institute for Information Infrastructure

A division of t

**American Chemical Society** 

#### Increase Efficiency in Patent Searches with the Patent Family Manager

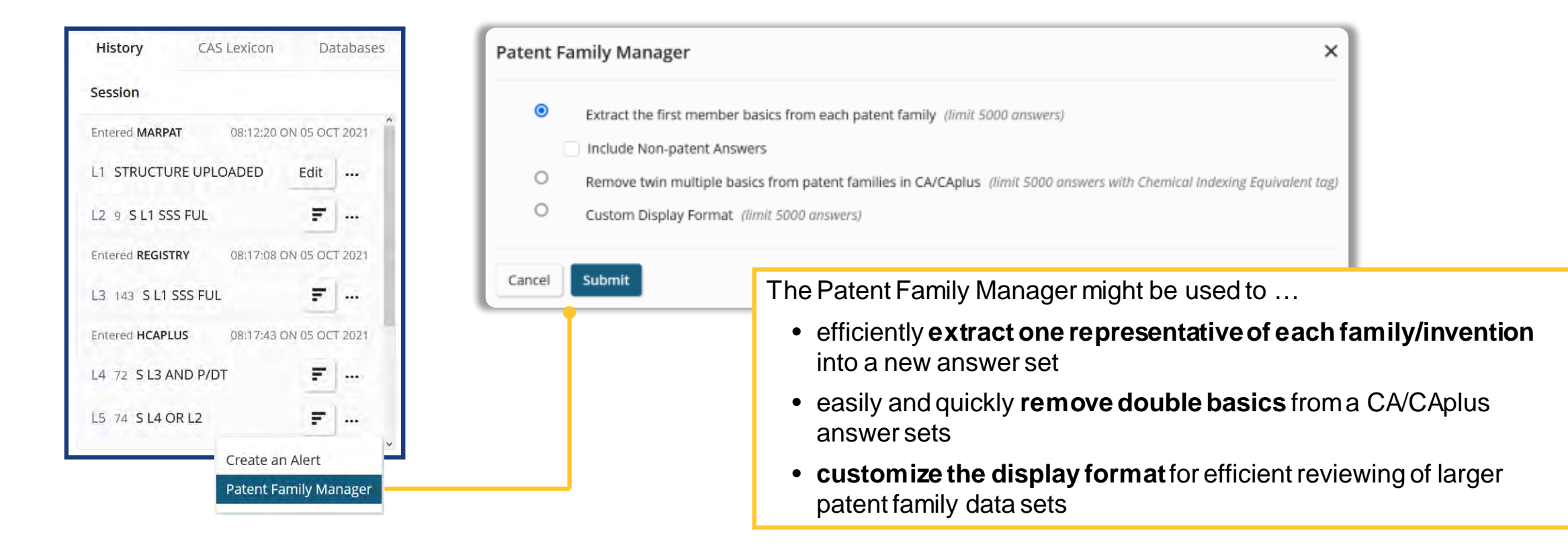

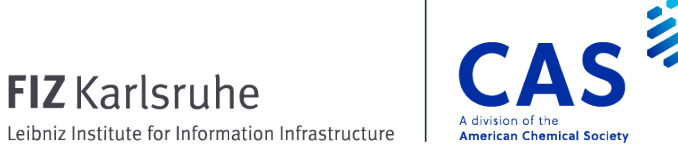

#### Extract the first member from each patent family and create a new L-number

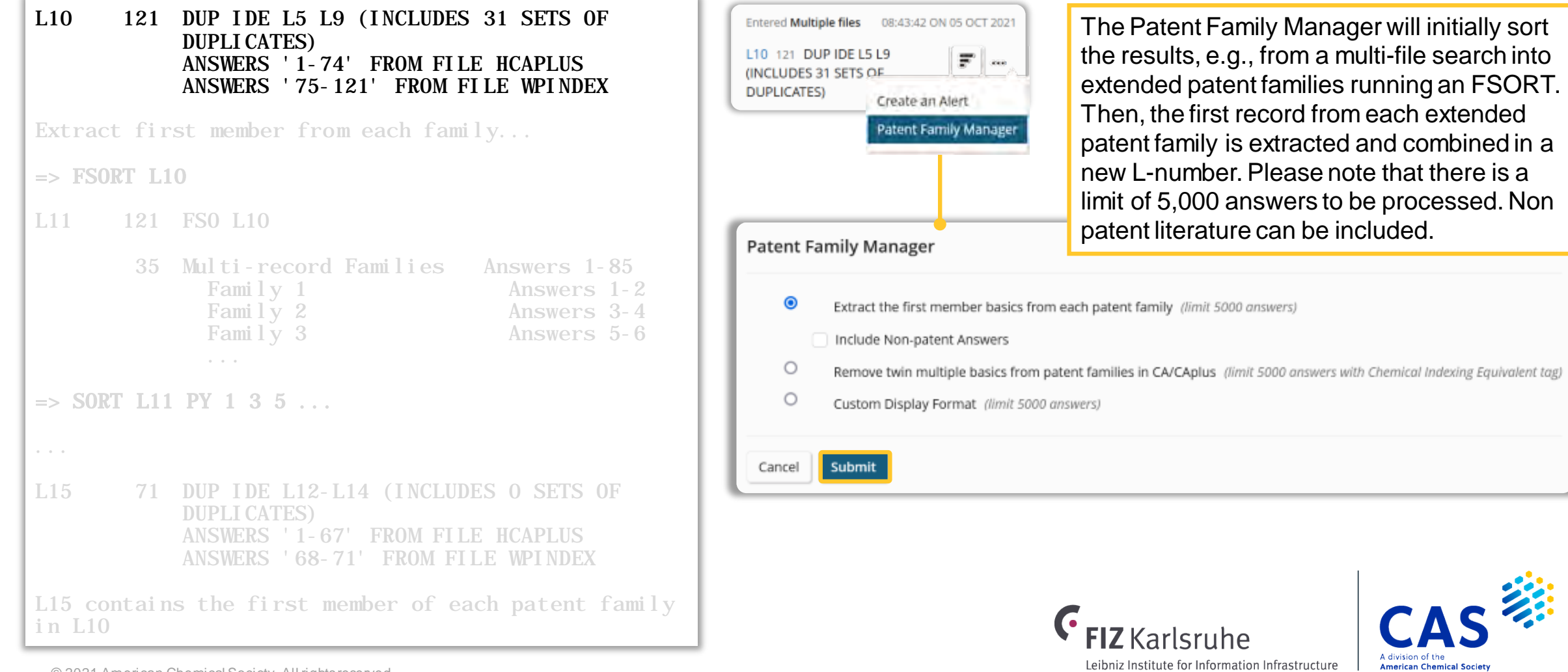

#### Remove twin multiple basics from CA/CAplus answer sets

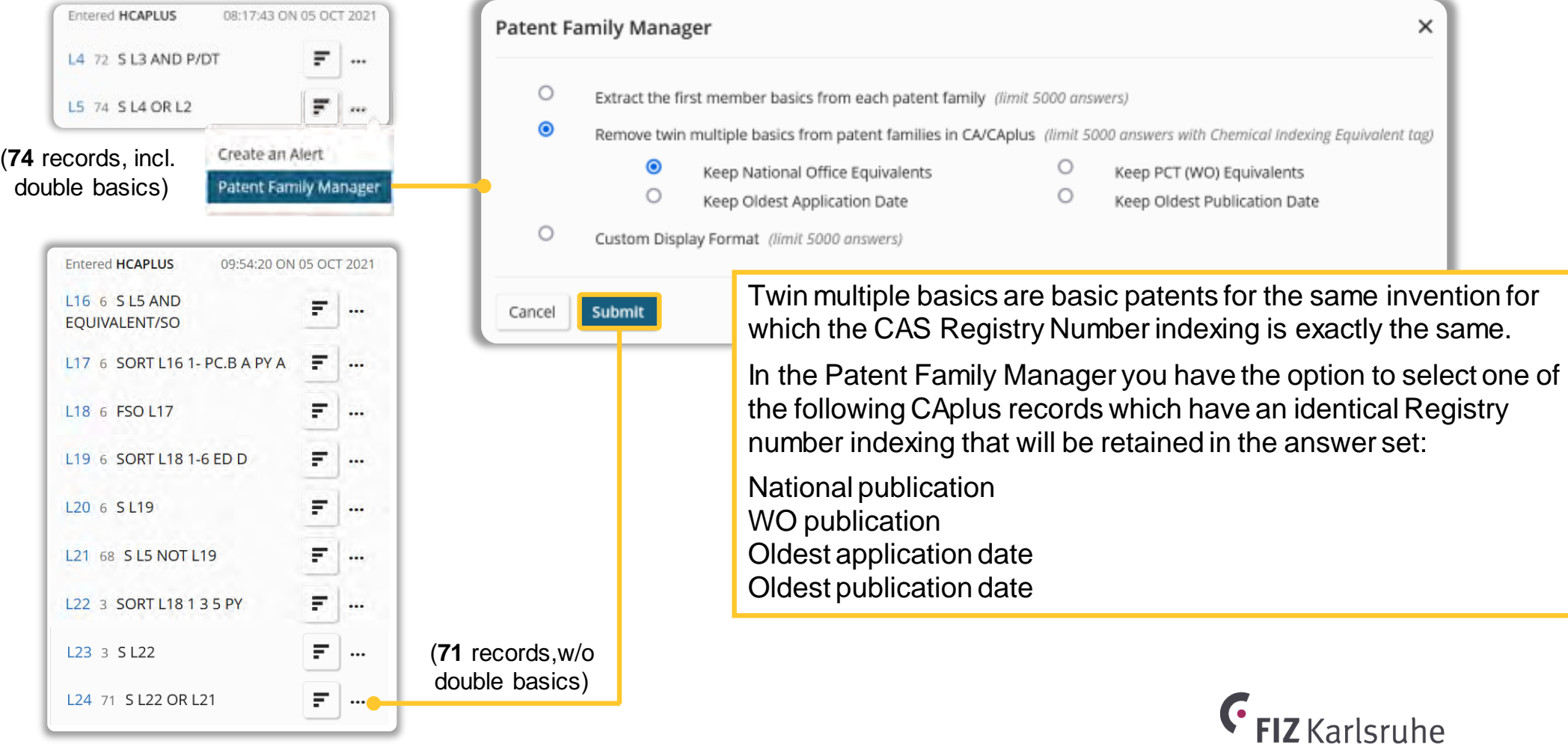

A division of t

**American Chemical Society** 

Leibniz Institute for Information Infrastructure

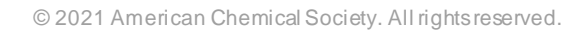

#### Create a customized display of patent family results

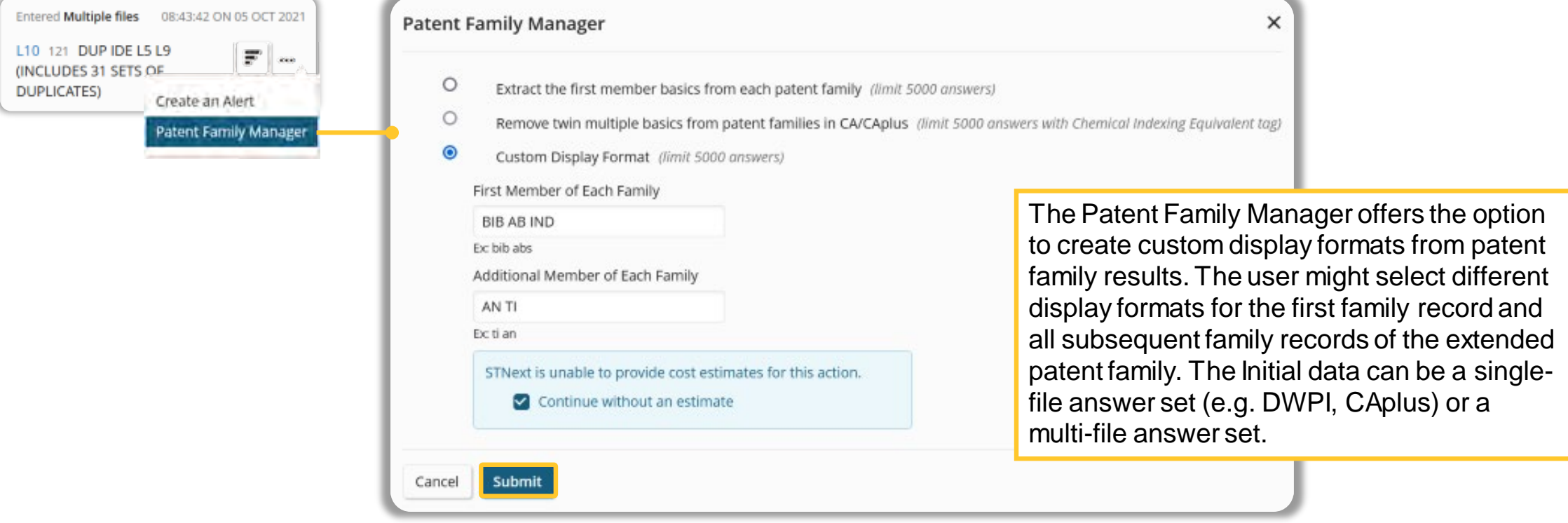

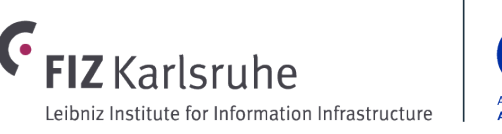

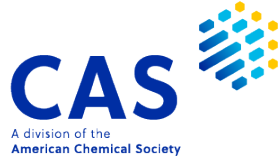

Create a customized display of patent family results

#### $\Rightarrow$  FSORT L10 L25 121 FSO L10 35 Multi-record Families Answers 1-85 Family 1 Answers 1-2 Family 2 Answers 3-4 ... 36 Individual Records Answers 86-121  $\Rightarrow$  DIS L25 PFAM=1 1 BIB AB IND L25 ANSWER 1 OF 121 HCAPLUS COPYRIGHT 2021 ACS on STN FAMILY 1<br>AN 2021:1920520 HCAPLUS Full-text AN 2021:1920520 HCAPLUS Full-text<br>TI detecting tyrosine receptor kin detecting tyrosine receptor kinase gene fusion using RNA in situ hybridization for diagnosis of cancer to treat AB A method of detecting a neurotrophic tyrosine receptor kinase (NTRK) fusion gene, comprising obtaining a sample and detecting a NTRK fusion ...  $\Rightarrow$  DIS L25 PFAM=1 2-TOT AN TI L25 ANSWER 2 OF 121 WPINDEX COPYRIGHT 2021 CLARIVATE ANALYTICS on STN FAMILY 1 AN 2021-A18714 [2021078] WPINDEX TI Detecting neurotrophic tyrosine receptor kinase (NTRK) fusion gene useful for determining or treating cancer e.g. breast cancer in subject, by ... Again, the Patent Family Manager starts with a FSORT sorting the records into extended patent families. Then for each family the first record is displayed automatically in the defined format as well as all subsequent family members in the different format.

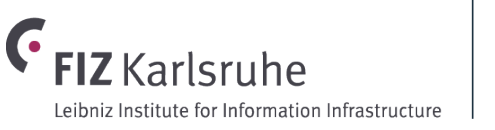

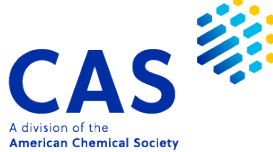

# **Creating a Chemscape Analysis**

#### How to create Chemscape analyses

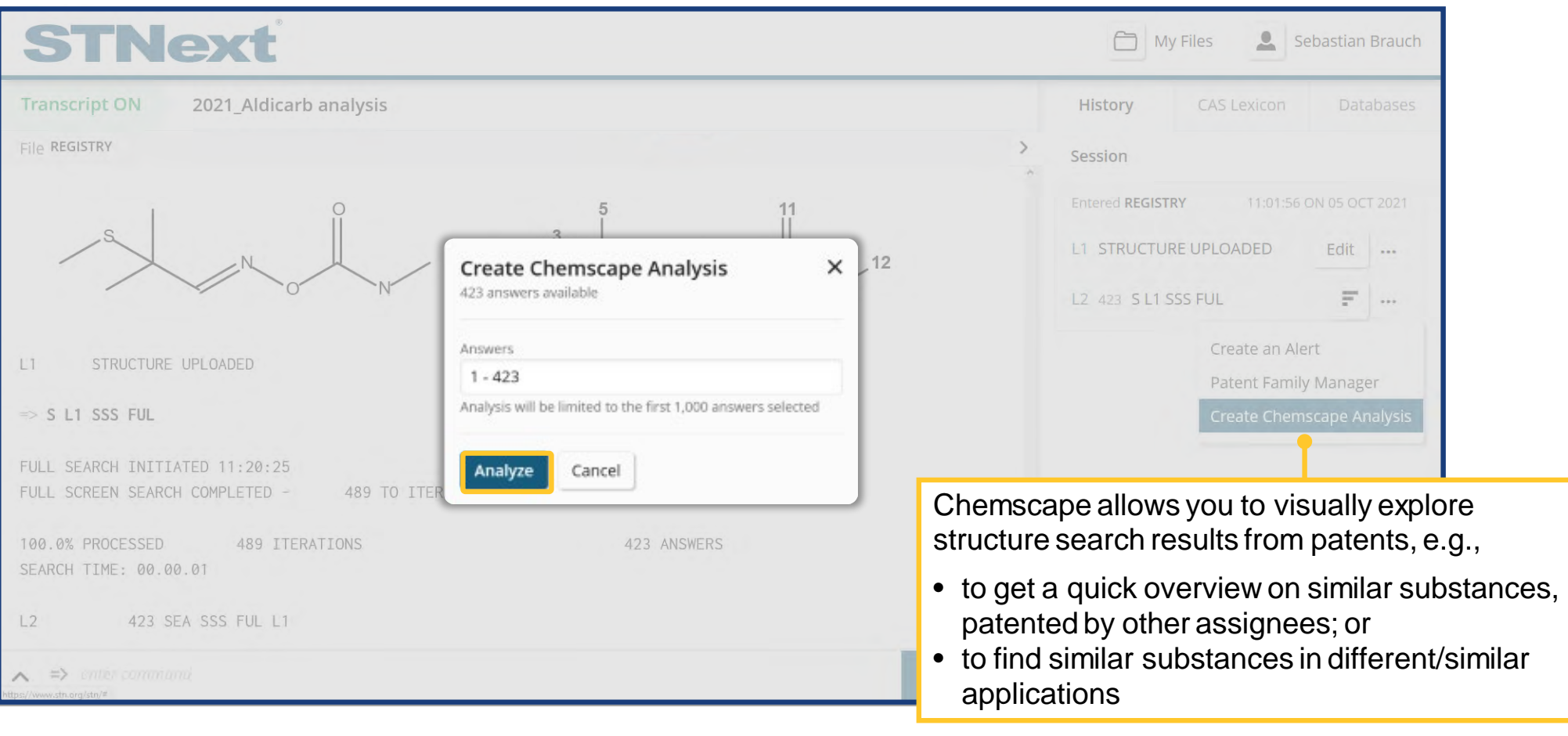

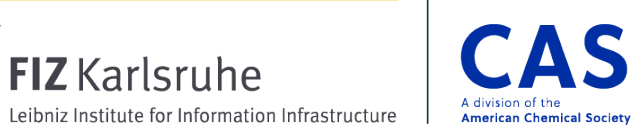

# **Creating a Chemscape Analysis**

Analyse the chemical space covered more efficiently

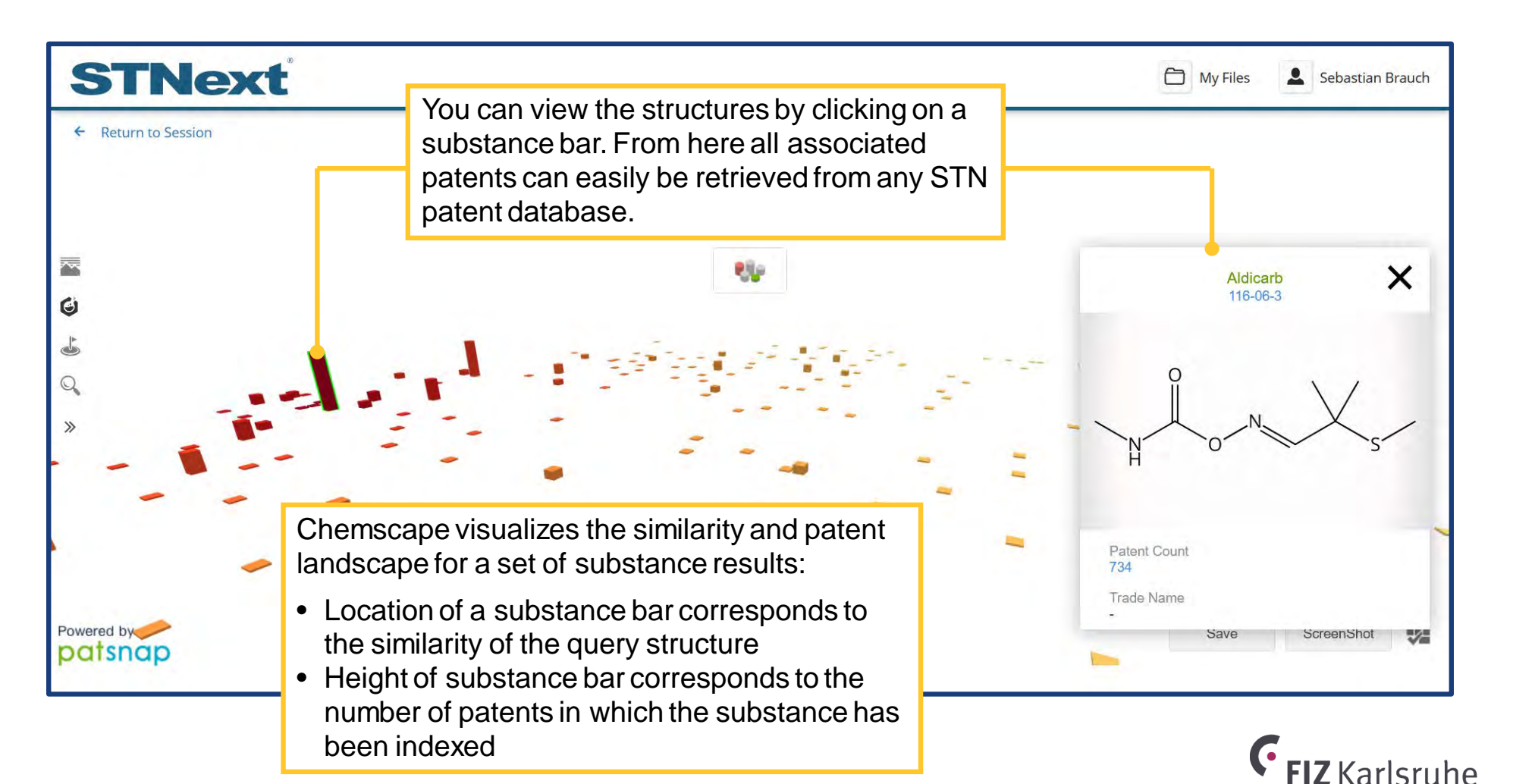

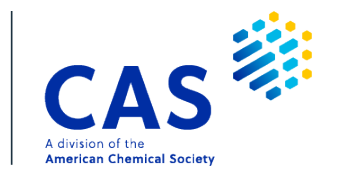

Leibniz Institute for Information Infrastructure

## **Creating a Chemscape Analysis**

Use Case – Analyse by applicant

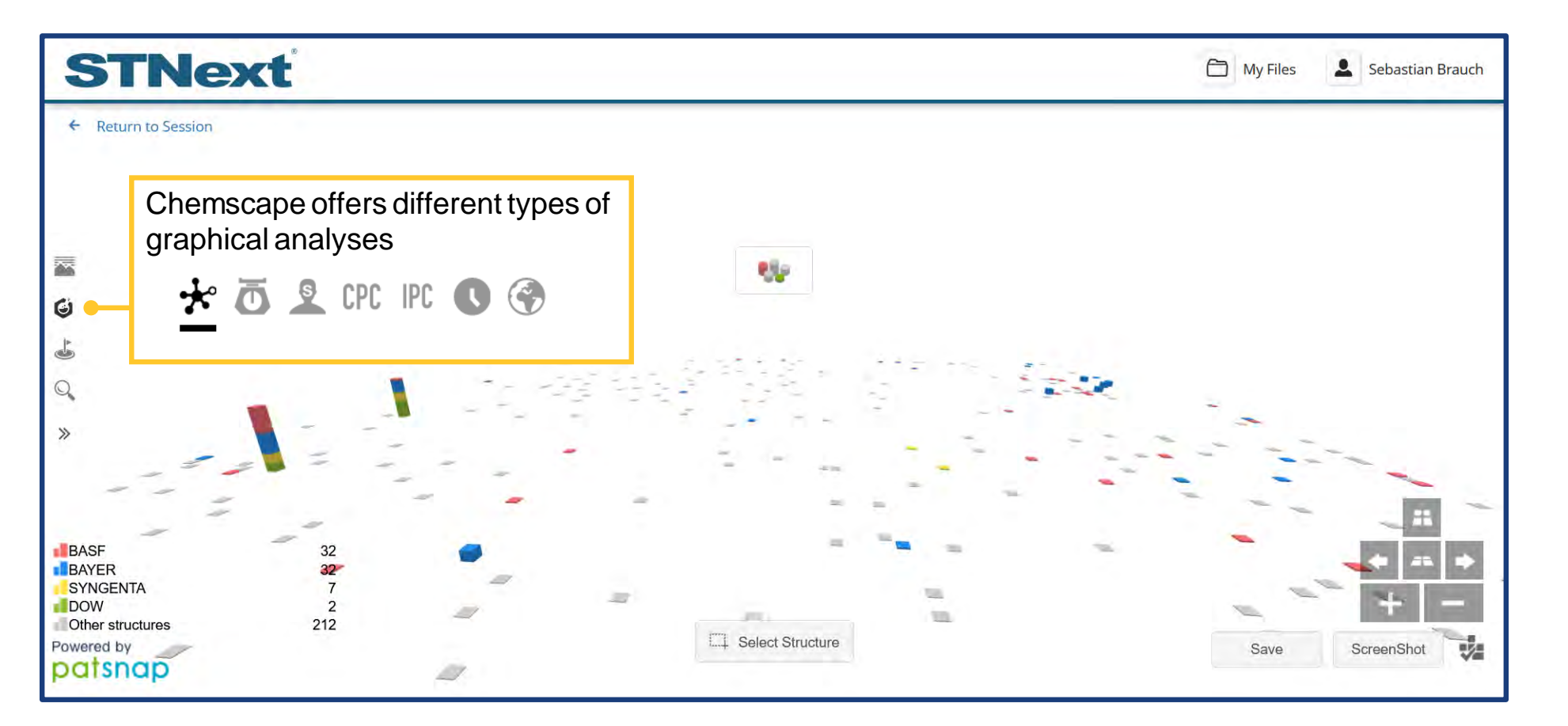

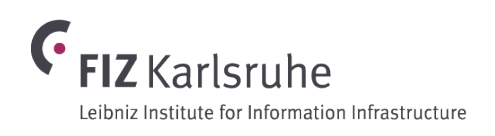

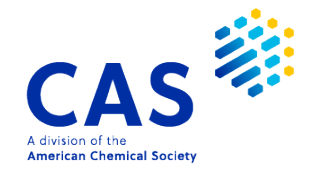

# **Key takeaways**

The session history offers more than just displaying your session activity including answer count

- Various wizards simplify common workflows

**- Creating alerts** 

- **Manage patent families**
- Analyze search results
- Chemscape offers new options for analyzing structure search results to gain new insights

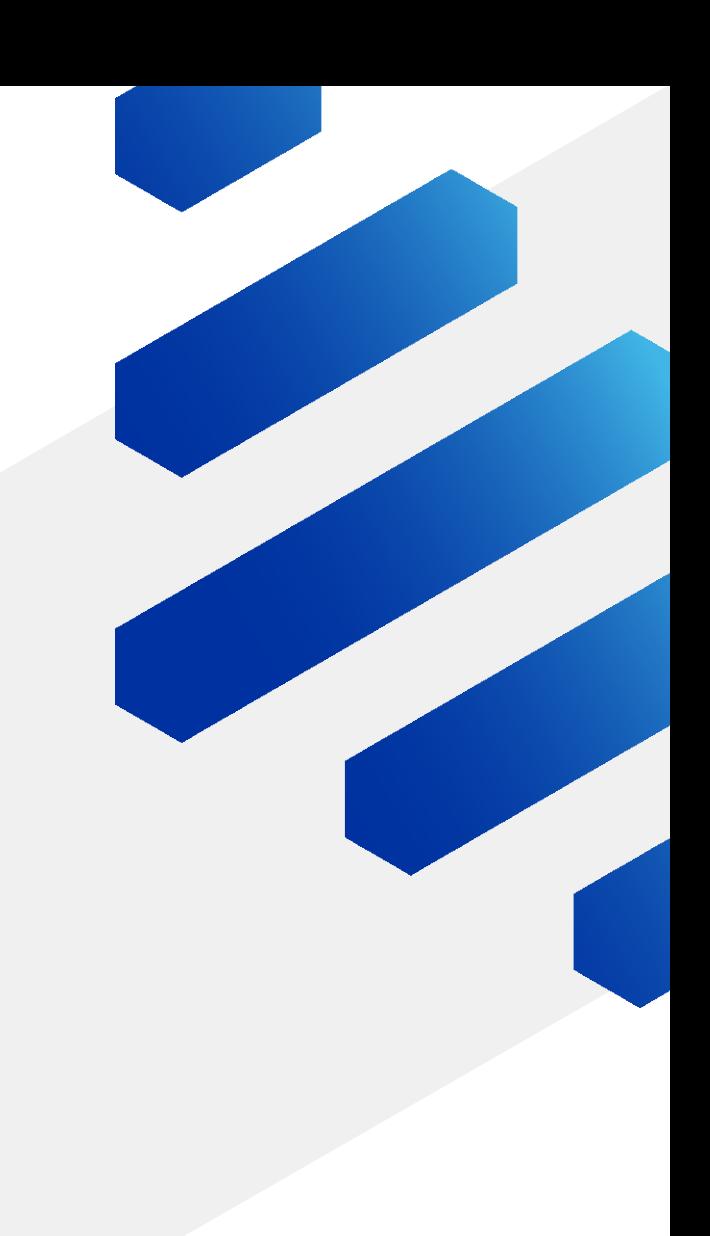

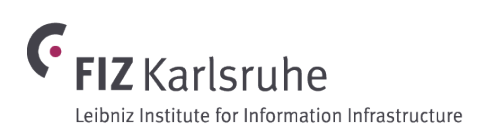

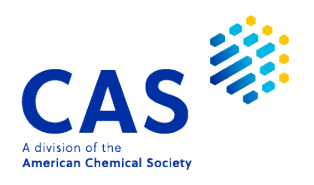

#### **CONTACT**

**CAS** help@cas.org cas.org

**FIZ Karlsruhe** helpdesk@fiz-karlsruhe.de stn-international.de

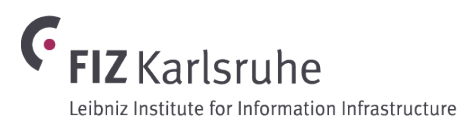

ு இ

 $\mathbf{o}$  G

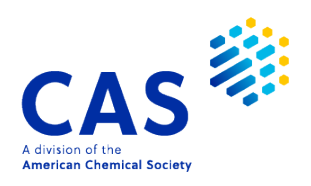